# **DESIGN AND IMPLEMENTATION OF A LOW COST INVERTED PENDULUM STRUCTURE FOR EXPERIMENTATION PURPOSES**

**Adeel Ahmad#1 , Usman Zahid#1 , Osama bin Naeem#2 , Kamal Shahid#3 , Dr. Yasir Saleem#2**

*#*<sup>1</sup> Department of Technology, University of Lahore.

#2 Department of Computer Science and Engineering, University of Engineering and Technology

<sup>#3</sup> Department of Electrical Engineering, (CEET), University of the Punjab, Lahore.

Lahore, Pakistan

<sup>1</sup> adeel.ahmad @tech.uol.edu.pk, <sup>2</sup>usmanzahid50 @gmail.com <sup>3</sup>osamabinnaeem @gmail.com

4 [kamal.ee@pu.edu.pk](mailto:4kamal.ee@pu.edu.pk) *<sup>5</sup> [ysaleem@gmail.com](mailto:5ysaleem@gmail.com)*

*ABSTRACT***—** *Main aim is the stabilization of an inverted pendulum using an economical procedure. This is done by designing an inverted pendulum structure, control mechanism and motor driving circuitry. The other main focus is to enable horizontal motion of pendulum while being oscillating about its axis. Conveyor mechanism is used to fulfill that requirement. The last objective is to create a Personal Computer (PC) based Graphical User Interface (GUI) and inter-communicating hardware using a microcontroller. The GUI design must provide a convenient interface with the hardware which will allow the user to set the position of pendulum and also to plot its response. The microcontroller provides two kinds of services: to control the horizontal position of pendulum and to build an interface between the hardware and PC. The controller collects the incoming real time information and send it serially to the PC which plots it in GUI using MATLAB.* 

*Keywords***—** Inverted Pendulum, Graphical User Interface, Stability, Conveyor, Microcontroller, Matlab

# I. **INTRODUCTION**

Since the introduction of modern technology, the control of systems are increased and are made complex [1]. The most common of the example is the control of car. With the passage of time, the modern technology is introduced as efficient breaking system, efficient turning effect and cruise control etc. In the real world many systems have to be made stable, because they are unstable in nature. Inverted pendulum is also an example of unstable and nonlinear system [2]. Inverted pendulum is the best example to study control of the system. Inverted pendulum is the very appealing topic for the researchers as well. It helps them to study deeply the stability of the system and to understand the difference in linear and nonlinear system.

Following are some applications where study of inverted pendulum stability is applicable:

- Two wheeled mechanical structure with electrical control is required to be stable and to be in equilibrium.
- Flight of plane experiences some kind of turbulence. The plane's safety and stability is essential and lifesaving.
- Robotic structures comprised of one/two legs are needed to maintain stability and equilibrium for smooth movement.

All the above tasks are challenging and they are impossible to be performed without the adequate knowledge of how to make unstable system stable. Inverted pendulum system helps to understand this concept [3].

The basic operation of inverted pendulum is that it has a pendulum mounted on the cart. The movement of cart is controlled in order to make the pendulum balanced [4]. The task is to control the equilibrium of inverted pendulum and cart in short time, as shown in [Figure 1.](#page-0-0) Meanwhile oscillation, speed and angular velocity are kept under controlled limits [5].

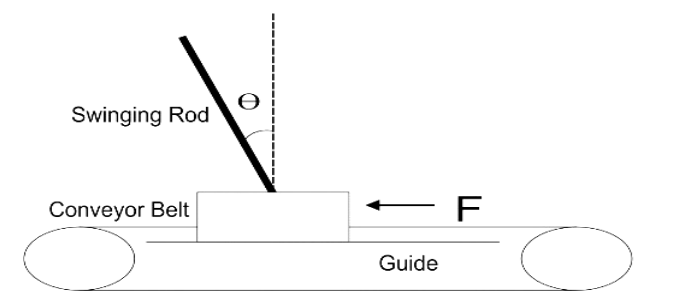

**Figure 1: Inverted Pendulum working principle**

<span id="page-0-0"></span>In past few years, projects related to robotics got a great importance which adds to the importance of control system. The inverted pendulum system has the benchmarks for all such systems.

This paper explores the control of horizontal motion of inverted pendulum and the stabilization of pendulum in inverted position using comparator. It also has some theoretical analysis of the system dynamics of inverted pendulum, as well as a summary of the components used in hardware and implementation.

The horizontal motion of the pendulum while keeping it balance is a challenging task. This phenomenon is used in biped robots as shown in [Figure 2.](#page-1-0)

motion using Graphical User Interface (GUI). GUI helps the user in easy visualization and user interactive control of a whole system. Matlab can be used to have more intuitive and organized solution.

To summarize, this paper has three main objectives and their implementation in an economical way: the stability in the inverted position, horizontal motion of the system and the design of GUI in an economical manner.

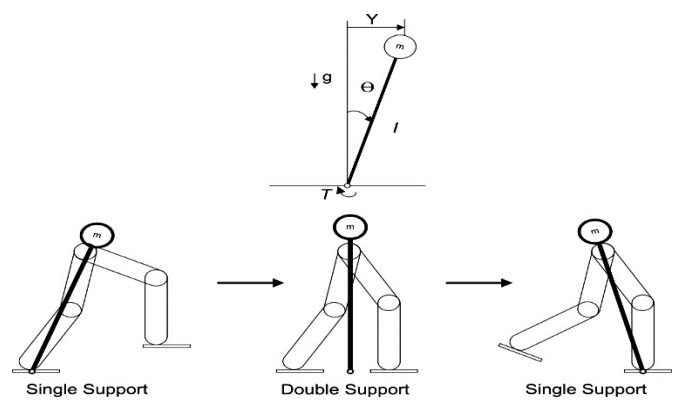

**Figure 2: Inverted Pendulum implementation**

<span id="page-1-0"></span>The other focus of this paper is to use of Matlab (Matrix Laboratory) software for control implementation of horizontal

### **LITERATURE SURVEY**

May research works are done on inverted pendulum due to its importance in control technology. Inverted pendulum, stability, conveyor system and GUI are the important characteristics related to an inverted pendulum upon which literature survey is done.

Some of the researches related to these topics are discussed in following topic.

### **A. Inverted Pendulum and Its Balancing**

For any mechanical system which tend to move towards instability, inverted pendulum act as a yard stick in making them stable. Stability of such systems can be improved by the study of inverted pendulum. Reaction wheel pendulum shown i[n Figure 3](#page-1-1) is the practical example [6].

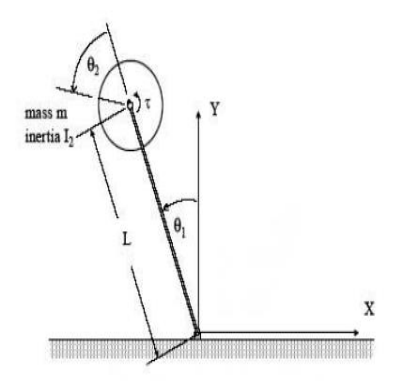

**Figure 3: Reaction Wheel Pendulum**

<span id="page-1-1"></span>Many varieties of inverted pendulum exists. One of them is rotational arm as shown in [Figure 4,](#page-1-2) the other one is cart mounted inverted pendulum as shown in [Figure 5](#page-1-3) [7].

The stability of cart mounted inverted pendulum depends upon two things: one is angle of pendulum, second is cart speed. If angle is greater, cart have to move with greater acceleration. With larger angle of pendulum, the stability control is difficult [8].

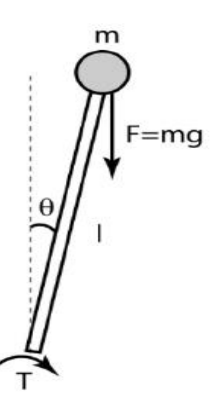

**Figure 4: Single arm pendulum**

<span id="page-1-2"></span>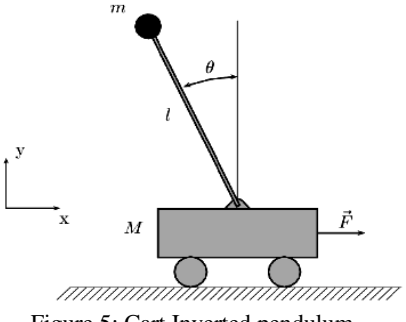

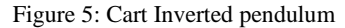

<span id="page-1-3"></span>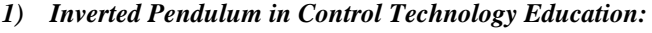

Inverted pendulum is an educational and interesting topic in academics. While studying, all the frictional and opposing forces are ignored. But in real world these forces are present and makes lots of difference [9].

#### **B. Stability**

If the system maintains equilibrium, it is said to be in stable state. Stability is very important and essential property of any dynamic system. For every system there are some conditions of operation in which system remain stable. If those conditions are not fulfilled, the system may become unstable [10].

Speed is the core characteristics of the dynamic system. There should be a proper blend of speed and stability. Modern vehicles conquer high speed and remain stable at the same time. This is become possible with the thoughtful research of control systems to keep system stable [11].

For the stability of inverted pendulum, the angle should be kept in acceptable range. If some disturbance force is applied which makes angle larger, the system will be more difficult to be stabilized [12].

#### **Conveyor Systems**

Conveyors are used in the transportation of material form one point to another. They are of great importance in industries. Heavy products are transferred with their help. The conveyor's speed and other specifications may be adjusted and selected properly in order to transport material without damaging [13].

There are two performance parameters of the conveyor system: reliability and availability. Reliability refers to the safety and quantity being delivered. While availability is the quality and life duration of the conveyor [14].

There are many types of conveyor system. Types may include: chain, roller, belt, screw conveyors. Belt conveyor system is shown in [Figure 6.](#page-2-0) The materials may be transported with constant or adjustable speeds, as required. Research is done in making such designs and selection of materials to increase the speed and reduce the operational noise. [15].

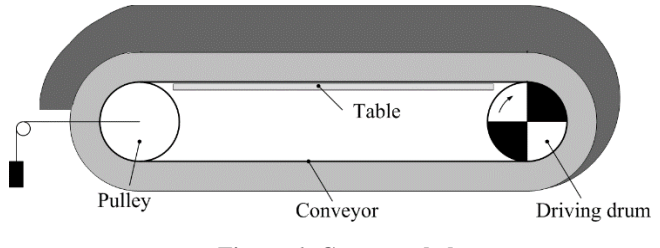

**Figure 6: Conveyor belt system**

<span id="page-2-0"></span>Coal, cement and other major industries rely very much on conveyor systems. Their process heavily depend upon control of conveyors system. Synchronization can be done in two ways: in the first one the conveyor speed is matched with the process speed. While in second method conveyor speed is kept constant and process speed is adjusted accordingly. Synchronization adds complexity in the system but reduces the mechanical stress on the conveyor [16].

### **C. GUI**

Before GUI, Command Line Interface (CLI) was used. CLI works on one command per line. User had to remember all the commands in order to use it. GUI provide convenience to user. GUI is much easier and convenient in use. It gives visual access and interactive control of system for user.Matlab provides GUI designing tool. Many projects are done to on it. One thesis is done on designing a GUI for motor control [17]. II. **STATE SPACE MODELING OF VERTICAL STABILITY** Let the mass of the cart be "M" and the force exerted on the cart is "u", "l" be the length of bob, "H" be horizontal force and "V" be vertical force exerted by the cart as shown in [Figure 7.](#page-2-1)

Newton's law of linear movements is applied to get the following equations

$$
M\frac{d^2x}{dt^2} = u - H
$$
 (1)  
\n
$$
H = m\frac{d^2}{dt^2}(y + l\sin\theta) = m\ddot{y} + ml\ddot{\theta}\cos\theta - ml(\dot{\theta})^2\sin\theta
$$
 (2)  
\n
$$
mg - V = m\frac{d^2}{dt^2}(l\cos\theta) = ml(-\ddot{\theta}\sin\theta - (\dot{\theta})^2\cos\theta)
$$
 (3)

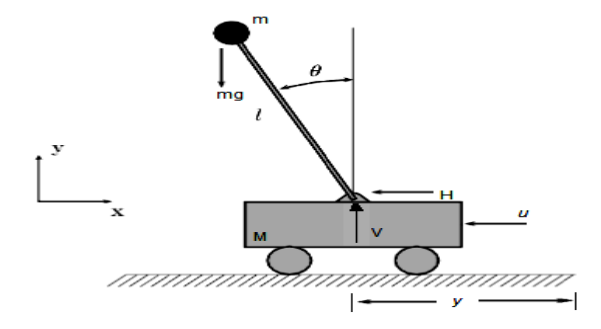

**Figure 7: System Parameters**

<span id="page-2-1"></span>By applying Newton's law of the rotational movement of the pendulum around the hinge, the equation can be written as  $mgl\sin\theta = ml\ddot{\theta}$ .  $l + m\ddot{\gamma}l\cos\theta$ (4)

As  $\theta$  and  $\dot{\theta}$  be very small, it can be assumed that:

$$
\sin \theta = \theta
$$

$$
\cos \theta = 1
$$

$$
\cos\theta =
$$

By retaining only linear terms θ and  $\dot{\theta}$  and dropping terms with  $\theta^2$ ,  $(\dot{\theta})^2$ ,  $\theta \dot{\theta}$ ,  $\theta \ddot{\theta}$ 

The above equations 2, 3 and 4 becomes

$$
V = mg
$$
  
\n
$$
M\ddot{y} = u - m\ddot{y} - ml\ddot{\theta}
$$
\n(5)

$$
g\theta = l\ddot{\theta} + \ddot{y}
$$
 (7)  
From equation 6

$$
M\ddot{y} = u - m(\ddot{y} - l\ddot{\theta})
$$
  
From equation 7 (8)

$$
M\ddot{y} = u - mg\theta
$$
 (9)  
And

$$
M l \ddot{\theta} = (M + m) g \theta - u \tag{10}
$$

Taking Laplace transform of equations 9 and 10, with zero initial conditions

$$
Ms^{2}\hat{y}(s) = \hat{u}(s) - mg\hat{\theta}(s)
$$
(11)  

$$
Mls^{2}\hat{\theta}(s) = (M+m)g\hat{\theta}(s) - \hat{u}(s)
$$
(12)

From above equations 11 and 12, the transfer function becomes:

$$
\hat{g}_{yu}(s) = \frac{s^2 - g}{s^2 [Ms^2 - (M+m)g]}
$$
\n
$$
\hat{g}_{\theta u}(s) = \frac{-1}{Ms^2 - (M+m)g} (4.14)
$$
\n(13)

 $mg/M$ 

 $+m)g/Ml$ 

In order to develop state space equations, select state variables as:

 $\begin{matrix}0\\1\end{matrix}$ 

$$
m\ddot{y} + ml\ddot{\theta}\cos\theta - ml(\dot{\theta})^2\sin\theta
$$
  
\n
$$
= ml(-\ddot{\theta}\sin\theta - (\dot{\theta})^2\cos\theta)
$$
  
\n
$$
= ml(-\ddot{\theta}\sin\theta - (\dot{\theta})^2\cos\theta)
$$
  
\n
$$
= ml(\dot{\theta})^2\cos\theta
$$
  
\n
$$
= \frac{v^2}{r^2} = \begin{bmatrix} 0 & 1 \\ 0 & 0 \\ 0 & 0 \\ 0 & 0 \end{bmatrix} = \begin{bmatrix} 0 & 1 \\ 0 & 0 \\ 0 & 0 \\ 0 & 0 \end{bmatrix}
$$
  
\n
$$
= m l(-\ddot{\theta}\sin\theta - (\dot{\theta})^2\cos\theta)
$$

And output y as

# III. **SIMULATION IN MATLAB SIMULINK**

After designing a system it is preferred to check the system's response using suitable software before implementing the system on hardware. Response of the system may be diverting from the desired output. Thus by changing the values of some parameters the system response can be obtained as required. For this purpose, Simulink is selected as a simulation software to check the system's output response.

[Table 1](#page-3-0) represents the some of the parameters used:

<span id="page-3-0"></span>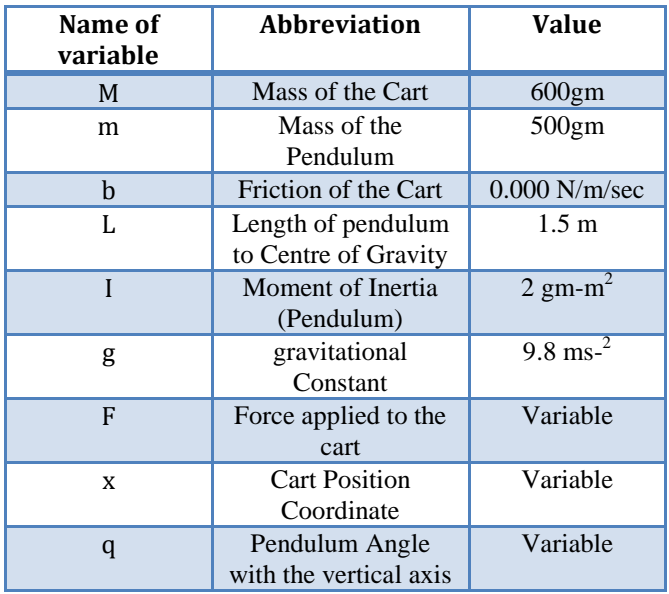

Table 1: System parameters

The simulation block made in Simulink of equations 1 to 4 is shown in [Figure 8](#page-3-1)

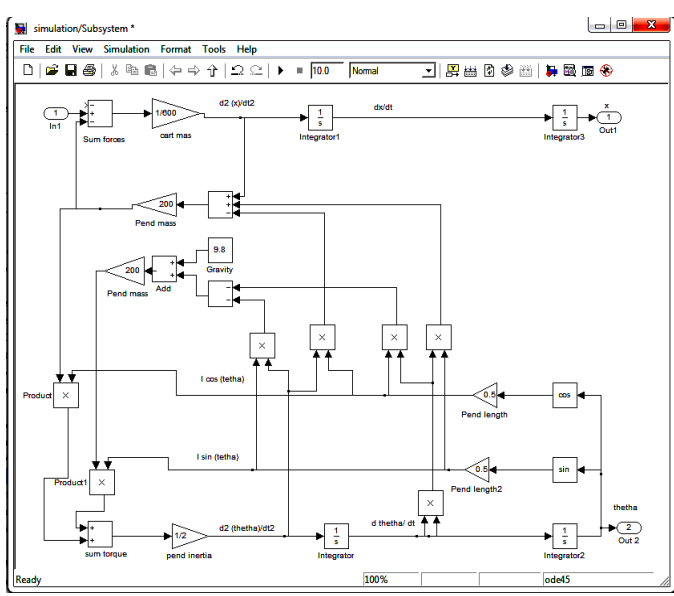

<span id="page-3-1"></span>**Figure 8: Simulation in Simulink**

# **A. RESULTS IN MATLAB SIMULINK**

All the simulation blocks can be represented into one single block (sub-system) having input and output ports as shown in [Figure](#page-3-2) 9. The input is applied with the help of function generator, while the output is plotted on the oscilloscope.

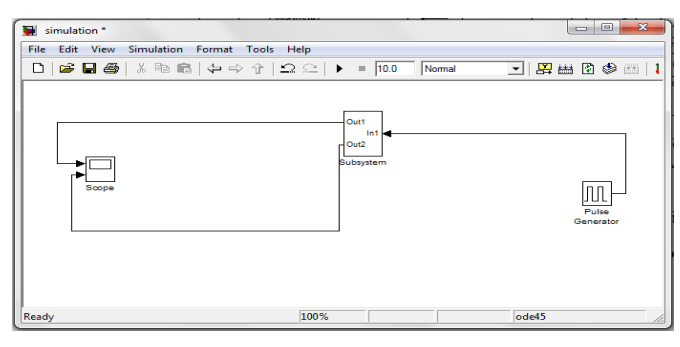

**Figure 9: Sub-System**

<span id="page-3-2"></span>By applying the input from pulse generator, the output can be seen on oscilloscope, as shown in [Figure 10.](#page-3-3)

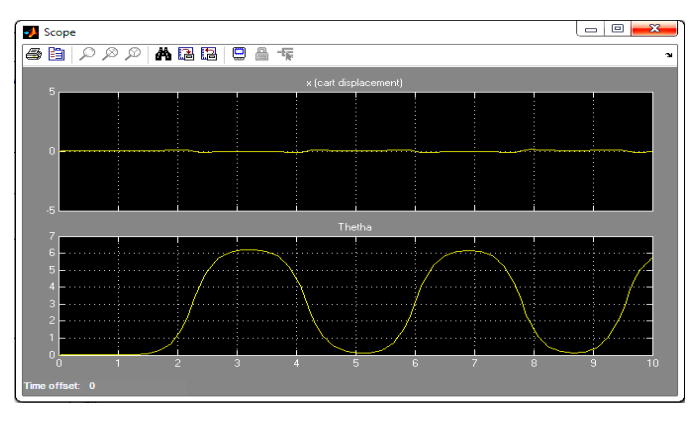

**Figure 10: Simulation results**

<span id="page-3-3"></span>Simulation result shown in [Figure 10](#page-3-3) has two parts. The above graph shows the cart movement "x" and the lower graph displays the pendulum angle "thetha". The cart movement is very small as it practically vibrates at its position to keep pendulum in upright position. The pendulum angle is a periodic, stable and finite signal. These simulation results show that the design can be implemented on the hardware.

# IV. **HARDWARE IMPLEMENTATION**

The physical anything providing desired results is the hardware. After validating mathematical design of system and simulating the design in software, it is now more safe and economical to implement in hardware.

The hardware implementation of this paper contains three categories:

- 1. Implementation of Inverted pendulum
- 2. Implementation of conveyor belt
- 3. Microcontroller circuit

Following lines discusses these categories in detail.

# **A. Implementation of Inverted Pendulum**

The leading objective of this paper is to complete all objectives by designing an economical hardware structure. All the commercial available equipment is very expensive.

Some commercially available inverted pendulum hardware available in online market in terms of thousands of U.S. Dollars. Some inverted pendulum prices in online market is shown in [Table 2.](#page-4-0)

<span id="page-4-0"></span>

| Sr<br>#      | Inverted<br>Pendulum model                                                                                  | Price | Currency                | Source website                                                                             |
|--------------|----------------------------------------------------------------------------------------------------|-------|-------------------------|--------------------------------------------------------------------------------------------|
| 1            | Quanser<br>Engineering<br>Trainers<br>for<br>N<br><b>ELVIS</b><br>(ONET)<br>Inverted<br>Rotary<br>Pendulum) | 5,875 | U.S.<br><b>Dollars</b>  | http://sine.ni.co<br>m/nips/cds/view<br>$/p$ /lang/en/nid/2<br>10176                       |
| $\mathbf{2}$ | GLIP2011<br>Linear flexible 1-<br>inverted<br>stage<br>pendulum                                             | 4,720 | <b>British</b><br>Pound | http://www.ime<br>xshop.co.uk/con<br>tents/en-<br>$uk/d227$ Inverte<br>d Pendulum.ht<br>ml |
| 3            | GLIP2101<br><b>Network</b><br>control<br>linear<br>1-stage<br>inverted<br>pendulum<br>(Ethernet)            | 5,034 | <b>British</b><br>Pound | http://www.ime<br>xshop.co.uk/con<br>tents/en-<br>uk/d227 Inverte<br>d Pendulum.ht<br>ml   |

**Table 2: List of Inverted Pendulum Prices**

To achieve this objective, a customized structure is designed. Hardware structure is broadly categorized into three parts:

- o Physical structure of inverted pendulum
- o Control mechanism
- o Motor controlling circuit

#### *1) Physical Structure of Inverted Pendulum:*

To make an economical structure, new structure is designed using structure of old dot matrix printer. The hardware is changed according to needs. Reliability and structure strength is given great importance.

[Figure 11](#page-4-1) shows amended physical structure. Some physical parameters are shown in

[Table](#page-4-2) 3.

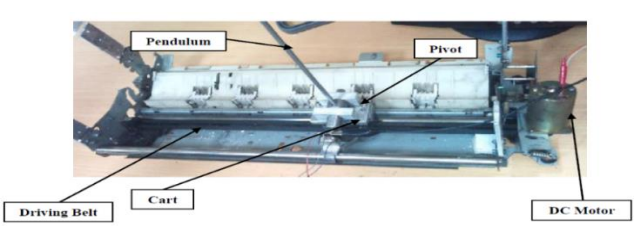

**Figure 11: Inverted pendulum structure**

## **Table 3: Physical Parameters**

<span id="page-4-1"></span>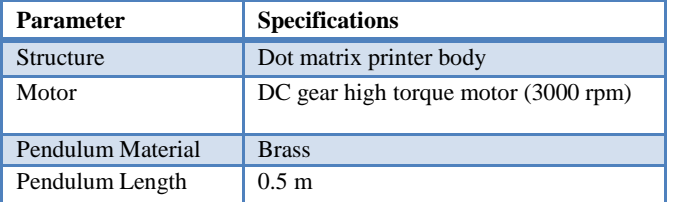

The important part of inverted pendulum is the cart. It plays an important role in the stability of pendulum. That is the reason why its designing is done very carefully. The limitation of design is to fit it on the available printer's header base in addition to the balancing of pendulum. The structure strength is also an important aspect to be kept in mind while designing the hardware because of its high influence in balancing the pendulum.

The cart specifications are shown i[n Figure 12](#page-4-3) and in [Table 4](#page-4-4)

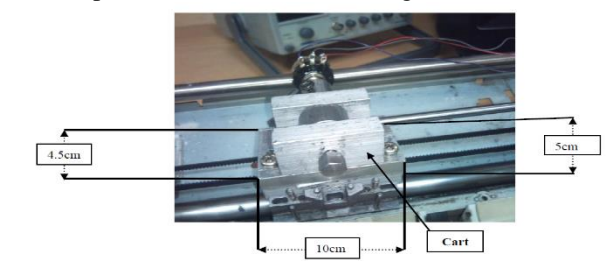

**Figure 12: Cart specifications**

#### **Table 4: Cart Parameters**

<span id="page-4-4"></span><span id="page-4-3"></span>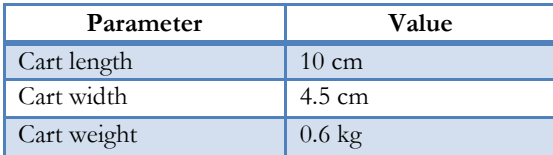

# *2) Control Mechanism*

The whole designing is done in order to achieve the stability of pendulum. For stability, designing of control mechanism is done. For controlling, feedback is provided by potentiometer. It gives angular displacement in terms of voltages shown in [Figure 13.](#page-4-5)

As the pendulum changes its position, the potentiometer changes its value. This change in value of resistance causes the output voltage to change. While standing up right, at centre point of pendulum it gives 2.46V at output. [Table 5](#page-4-6) summarizes the feedback properties.

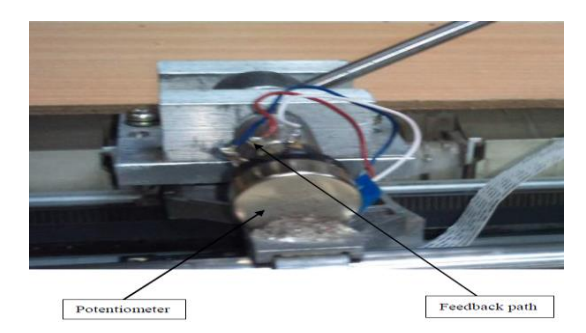

**Figure 13: Feedback element**

**Table 5: Feedback Properties**

<span id="page-4-6"></span><span id="page-4-5"></span><span id="page-4-2"></span>

| Parameter                 | Value      |
|---------------------------|------------|
| Resistance                | $1k\Omega$ |
| Supplied voltages         | 10 V       |
| Output voltages at center | 2.46V      |

The signal from potentiometer is given to LM741 operational amplifier. This amplifier is used as a comparator. It receives the feedback and compares it with set point.

The comparator circuit is shown i[n Figure 14.](#page-5-0)

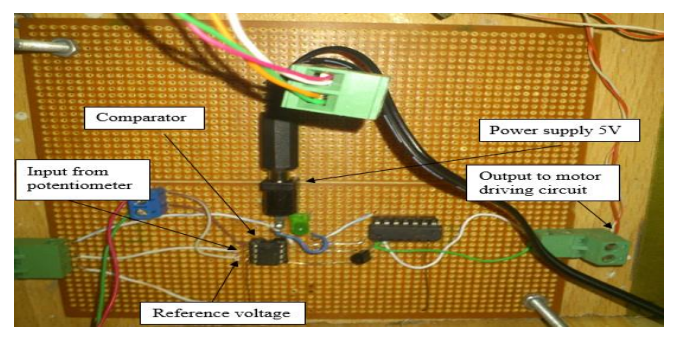

Figure 14: Comparator circuit

<span id="page-5-0"></span>The set point is set at the value which potentiometer gives at 90° of pendulum. The comparator gives either 0V or 5 V after comparing the feedback signal. If the feedback value is less than that of set point, it will give 0V, and 5V for the other scenario[. Table 6](#page-5-1) shows the comparator input values.

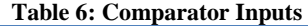

<span id="page-5-1"></span>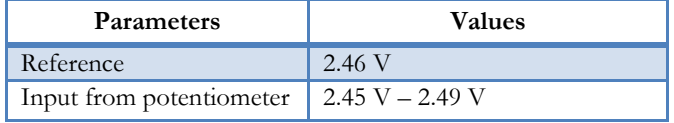

# *3) Motor Controlling Circuit*

Next stage after comparator is motor driving circuit. It receives signal form comparator and provides gating pulse train to H-bridge circuit. Driving circuit and H-bridge circuit is in charge for the direction control of DC motor.

The cart movement is controlled by these circuits. The efficient and appropriate control of cart movement enables the pendulum to achieve stability. [Table 7](#page-5-2) shows some main components used in the circuit and their working. [Figure 15,](#page-5-3) [Figure 16](#page-5-4) shows the motor driving circuit and H-bridge respectively.

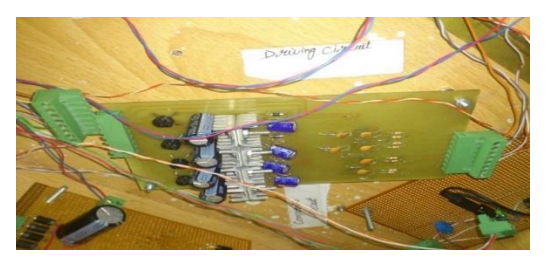

**Figure 15: Motor driving circuit Table 7: Components of motor driving circuit**

<span id="page-5-3"></span><span id="page-5-2"></span>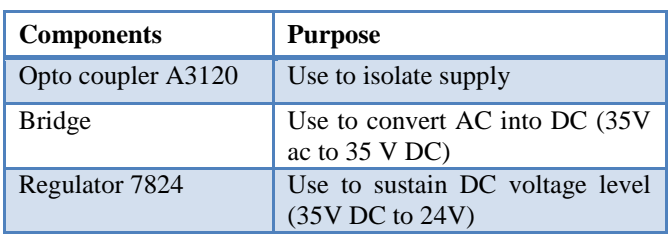

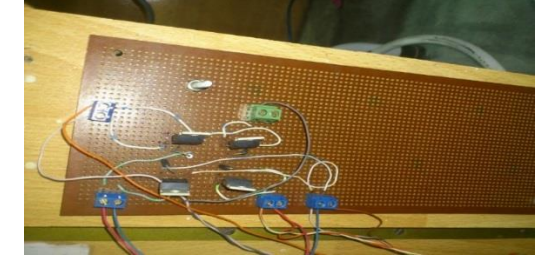

**Figure 16: H-bridge circuit**

# <span id="page-5-4"></span>**B. Implementation on Conveyor**

The second objective is to create horizontal movement while keeping pendulum in stable condition. This goal is accomplished by adding one additional motor, which is responsible for movement of conveyor system. The pendulum structure is mounted on it, which creates horizontal movement. The overall mechanism of pendulum mounted on conveyor is shown in the [Figure 17](#page-5-5) and some specifications are given i[n Table 8.](#page-5-6)

<span id="page-5-6"></span>

| <b>Table 8: Conveyor details</b> |                |  |  |  |
|----------------------------------|----------------|--|--|--|
| Terms                            | Details        |  |  |  |
| Conveyor Martial                 | Metallic chain |  |  |  |
| Motor driving conveyor           | DC motor       |  |  |  |
| Motor voltages                   | 12 V DC        |  |  |  |
| Conveyor                         | onvevor Motor  |  |  |  |

**Figure 17: Inverted Pendulum on Conveyor system**

<span id="page-5-5"></span>The direction of this conveyor is controlled by two relays. The connections are made in such a way that one relay is used for forward direction and other one if switched on changes the polarity. These relays are controlled through GUI via microcontroller.

# **C. Microcontroller and Serial Communication**

The microcontroller is used for horizontal position control and responsible for establishing serial communication between hardware and PC. RS232 protocol is used for establishing communication.

The microcontroller circuit is shown in [Figure 18.](#page-5-7)

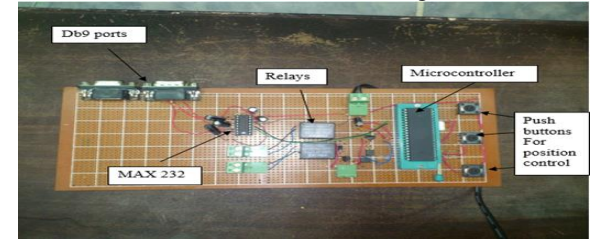

<span id="page-5-7"></span>**Figure 18: Microcontroller circuit**

<span id="page-6-0"></span>[Table 9](#page-6-0) shows some main components and their details.

#### **Table 9: Microcontroller Circuit specifications**

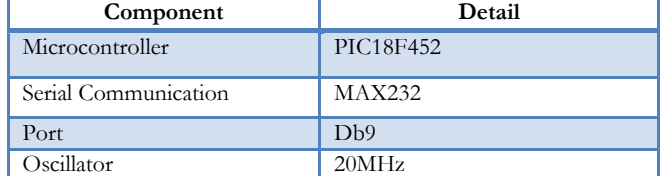

# **D. Finalized Hardware Structure**

The final hardware implementation is shown in [Figure 19](#page-6-1) which comprises of the inverted pendulum mounted on a conveyor. As discussed above, conveyor is responsible for horizontal movement of the inverted pendulum. This horizontal movement is controlled by GUI. The communication between PC and hardware is established by microcontroller circuit using serial communication. The power supply is used to provide power to circuits and motors.

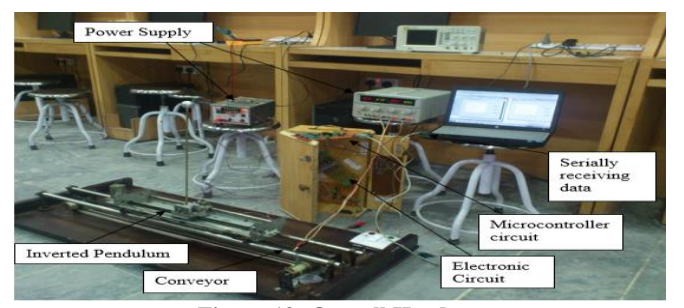

**Figure 19: Overall Hardware** V. **GUI DESIGN FOR AUTOMATION OF INVERTED PENDULUM**

<span id="page-6-1"></span>The properties of good GUI are: easy to understand, easy to operate and should be properly labelled.

GUIDE (Graphical User Interface Development Environment) in Matlab helps the user to create a GUI in an easy way. The steps to create GUI using GUIDE are discussed in the following lines.

There are two steps in making a GUI with the help of GUIDE:

- 1. To make an appropriate layout of the design.
- 2. To program m-file created by GUIDE according to desired operation to be performed. This m-file contains the call backs (which are executed when any of interactive buttons are used).

After adding all the components an m-file is created by GUIDE as shown in Figure 20 and a resulting GUI is shown in Figure 21.

#### **A. Finalized GUI Appearance**

The GUI displays graph of the values that are received at serial port. These are the output voltages that potentiometer is providing to the comparator. The final GUI also contains three push buttons. While pressing any of these buttons, the GUI writes single character ( $C$ = centre,  $R$ = right,  $L$ = left) as assigned on that push button to the serial port. By reading that character, microcontroller acts and moves the conveyor position to the appropriate position. These push buttons help in automating the horizontal motion of inverted pendulum. The graph helps the user to keep an eye on the current status of the system. The outlook of final GUI is shown in Figure 22. The plot's x-axis contains the voltage levels and y-axis contains the sampling time of the controller. From this

sampling time system's time period and frequency can be calculated as follows:

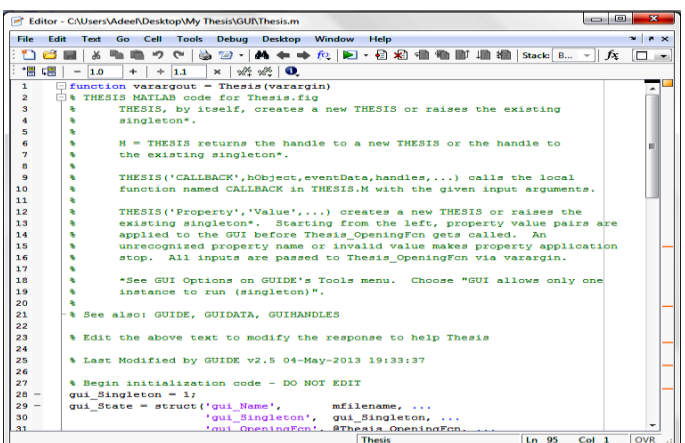

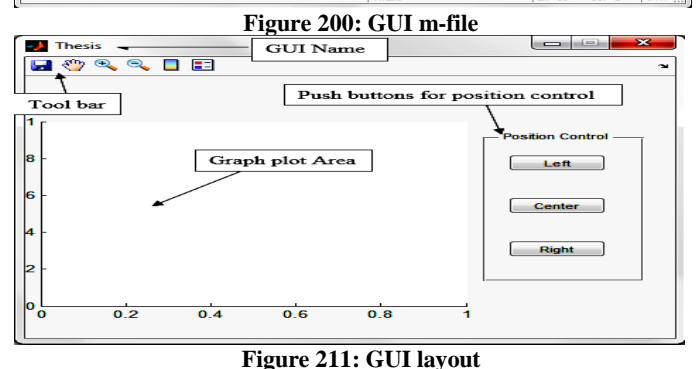

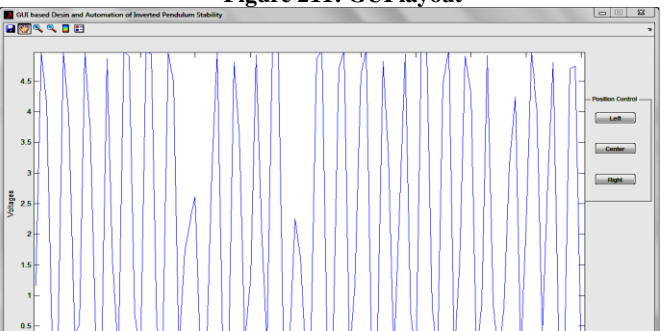

**Figure 22: Output waveform of pendulum angle** Microcontroller frequency = 20 MHz Sampling time =  $\frac{1}{20 M}$  = 0.05x10<sup>-6</sup> Time period of plot in terms of samples  $= 5$ Time period of system =  $5 \times 0.05 \times 10^{-6} = 0.25 \times 10^{-6}$ Frequency of system =  $\frac{1}{0.25 \text{ M}}$  = 4 MHz VI.**CONCLUSION AND FUTURE RECOMMENDATIONS**

### **A. CONCLUSION**

The inverted pendulum is implemented successfully achieving all the required goals. The stability is achieved with the help of potentiometer feedback, set point, comparator and signal trains of driving circuit to H-bridge. All these circuits work altogether in order to move cart in an appropriate direction. This creates the stability of pendulum.

Horizontal movement keeping pendulum stable is achieved by designing the conveyor system. The pendulum mounted on this conveyor enables the horizontal movement.

GUI is designed using Matlab. It contains graph and user interactive buttons for the position control of horizontal movement.

<span id="page-7-0"></span>[Table 10](#page-7-0) shows the objectives of the paper and their results

**Table 10: Conclusion**

| <b>Objective</b>            | <b>Status</b> |
|-----------------------------|---------------|
| Inverted pendulum stability |               |
| <b>Horizontal Movement</b>  |               |
| Serial Communication        |               |
| GUI design                  |               |

Commercially available structures of the inverted pendulum are quite expensive. Thus efforts were made to make an economical hardware structure. [Table](#page-7-1) 11 shows the bill of materials of this thesis.

<span id="page-7-1"></span>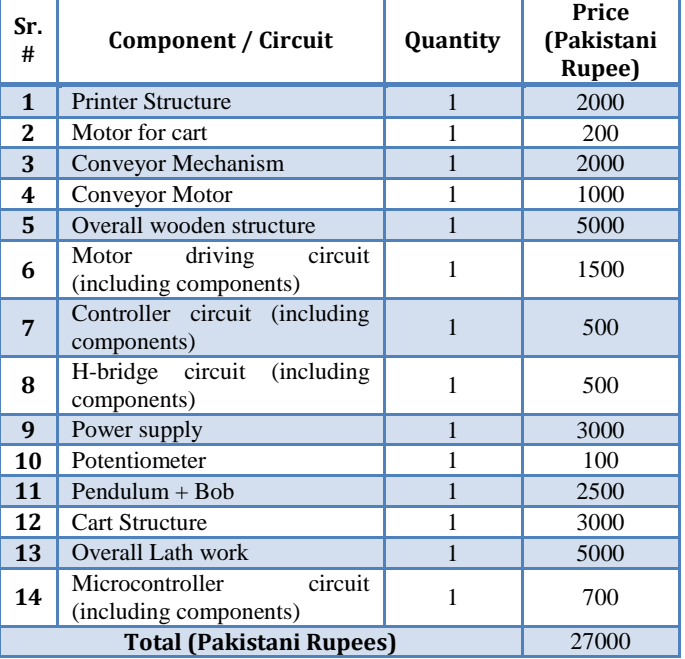

#### **Table 11: Bill of materials**

# **B. Future Recommendations**

Following are some of the future recommendations which can be suggested:

- Increased speed of data transfer
- More economical system
- GUI with detailed functionality

To speed up the data transfer rate instead of serial communication, parallel communication can be used.

The ways and procedures can be found for more economical design of the hardware as compared to the stats mentioned in Table 10.

A GUI may be designed which may show more operating conditions or may have more functional buttons. Moreover some other softwares can be used for designing a GUI.

#### **REFERENCE**

[1] J. J. Duderstadt, Engineering for a Chainging World A Roadmap to the Future of Engineering Practice.

- [2] BaiLi Zhang ,JiangGuo Wang, "The Analysis and Simulation of First-Order Inverted Pendulum Control System Based on LQR," in Third International Symposium on Information Processing., 2010.
- [3] Wende, Li,Hui, Ding,Kai, Cheng, "An investigation on the design and performance assessment of double-PID and LQR controllers for the inverted pendulum, Control (CONTROL)," in UKACC International Conference, 2012.
- [4] Verma, M. K.,Jha, S. K.,Gaur, P.,Mittal, A. P., , "Artificial intelligence based control of 3D inverted pendulum, Power Electronics (IICPE)," in IEEE 5th India International Conference, 2012.
- [5] N. S. Nise, Control Systems Engineering.
- [6] O. Boubaker, "The inverted pendulum: A fundamental benchmark in control theory and robotics, Education and e-Learning Innovations (ICEELI)," in International Conference, 2012.
- [7] Mansour, A., Jerbi, H., "An Exact Differential Flatness Control for a Non Minimum Phase Model of an Inverted Pendulum, Modelling & Simulation," in Third Asia International Conference, 2009.
- [8] Jiang, Jie, Tang, Wei, "Influence analysis of initial state parameters on linear inverted pendulum system performance," in 24th Chinese ,Control and Decision Conference (CCDC), 2012.
- [9] Yong, Xin,Jian, Xu,Bo, Xu,Hui, Xin, "The inverted-pendulum model with consideration of pendulum resistance and its LQR controller, Electronic and Mechanical Engineering and Information Technology (EMEIT)," in International Conference, 2011.
- [10] Aliev, R.A.; Pedrycz, W., "Fundamentals of a Fuzzy-Logic-Based Generalized Theory of Stability,," Systems, Man, and Cybernetics, Part B: Cybernetics, vol. 39, no. 4, pp. 971,988, 2009.
- [11] Han Ning; Han Yuguang; Wang Chunhui, "Comparative analysis on a vehicle's speed control systems stabilty based on fuzz rules and PID method," in Electronic and Mechanical Engineering and Information Technology (EMEIT), 2011 International Conference , 2011.
- [12] Yang, Xiaohui, Liu, Hesheng, Liu, Guo-ping, Xiao, Gen-fu, "Control Experiment of the Inverted Pendulum Using Adaptive Neural-Fuzzy Controller, Electrical and Control Engineering (ICECE)," in International Conference, 2010.
- [13] Barton, A. D., Lewin, P. L., Brown, D. J., "Analysis and control of a high speed indexing chain conveyor, Electrical Machines and Drives," in Eighth International Conference, 1997.
- [14] Q. Zhu, S. Gokhale and S. Sastry, "A methodology to evaluate the availability of reconfigurable conveyor systems," in Performance Evaluation of Computer and Telecommunication Systems, 2008. SPECTS 2008. International Symposium , 2008.
- [15] Gunal, A. K., Williams, E. J., Sadakane, S., "Modeling of chain conveyors and their equipment interfaces," in Simulation Conference, 1996.
- [16] Barton, A. D.,Lewin, P. L., Brown, D. J., "High speed indexing of a chain based conveyor, Factory 2000 - The Technology Exploitation Process," in Fifth International Conference, 1994.
- [17] Graphical user interface, development of motor control using graphical user interface, University malaysia pahang, 2012.